# Notebookcomputer in vogelvlucht Gebruikershandleiding

© Copyright 2008 Hewlett-Packard Development Company, L.P.

Microsoft en Windows zijn in de Verenigde Staten gedeponeerde handelsmerken van Microsoft Corporation. Bluetooth is een handelsmerk van de desbetreffende eigenaar en wordt door Hewlett-Packard Company onder licentie gebruikt. Het SDlogo is een handelsmerk van de desbetreffende eigenaar.

De informatie in deze documentatie kan zonder kennisgeving worden gewijzigd. De enige garanties voor HP producten en diensten staan vermeld in de expliciete garantievoorwaarden bij de betreffende producten en diensten. Aan de informatie in deze handleiding kunnen geen aanvullende rechten worden ontleend. HP aanvaardt geen aansprakelijkheid voor technische fouten, drukfouten of weglatingen in deze publicatie.

Eerste editie, september 2008

Artikelnummer: 469432-331

#### **Kennisgeving over het product**

In deze handleiding worden de voorzieningen beschreven die op de meeste modellen beschikbaar zijn. Mogelijk zijn niet alle voorzieningen op uw computer beschikbaar.

### **Kennisgeving aangaande de veiligheid**

**WAARSCHUWING!** Werk niet met de computer op uw schoot en blokkeer de ventilatieopeningen van de computer niet, om de kans op letsel door hitte of oververhitting van de computer te beperken. Gebruik de computer alleen op een stevige, vlakke ondergrond. Zorg dat de luchtcirculatie niet wordt geblokkeerd door een voorwerp van hard materiaal (zoals een optionele printer naast de computer) of een voorwerp van zacht materiaal (zoals een kussen, een kleed of kleding). Zorg ook dat de netvoedingsadapter niet in contact komt met de huid of een voorwerp van zacht materiaal wanneer u met de computer werkt. De temperatuur van de computer en de netvoedingsadapter blijft binnen de temperatuurlimieten voor de oppervlakken die toegankelijk zijn voor de gebruiker, zoals bepaald in de International Standard for Safety of Information Technology Equipment (IEC60950).

# **Inhoudsopgave**

#### 1 Hardware herkennen

#### 2 Onderdelen

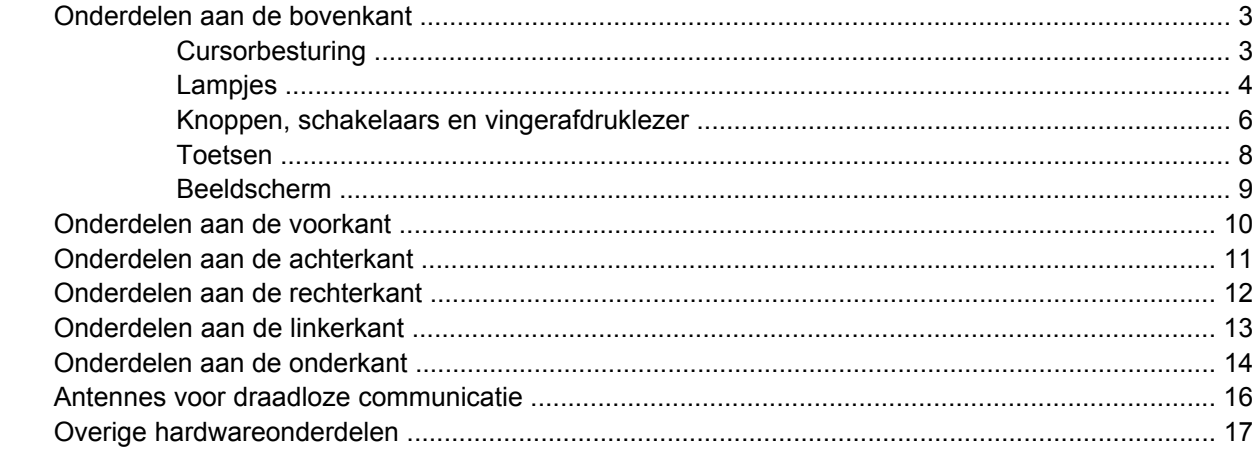

#### 3 Labels

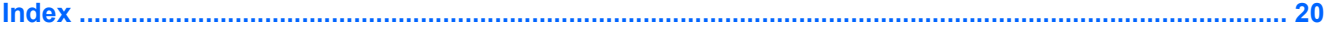

# <span id="page-6-0"></span>**1 Hardware herkennen**

U geeft als volgt een overzicht weer van de hardware die in de computer is geïnstalleerd:

- **1.** Selecteer **Start > Computer > Systeemeigenschappen**.
- **2.** Klik op **Apparaatbeheer**.

Met Apparaatbeheer kunt u ook hardware toevoegen of apparaatconfiguraties wijzigen.

**OPMERKING:** Windows® kent de voorziening Gebruikersaccountbeheer om de beveiliging van de computer te verbeteren. Mogelijk wordt u om toestemming of om uw wachtwoord gevraagd voor taken zoals het installeren van software, het uitvoeren van hulpprogramma's of het wijzigen van Windowsinstellingen. Raadpleeg Help en ondersteuning voor meer informatie.

# <span id="page-7-0"></span>**2 Onderdelen**

# <span id="page-8-0"></span>**Onderdelen aan de bovenkant**

## **Cursorbesturing**

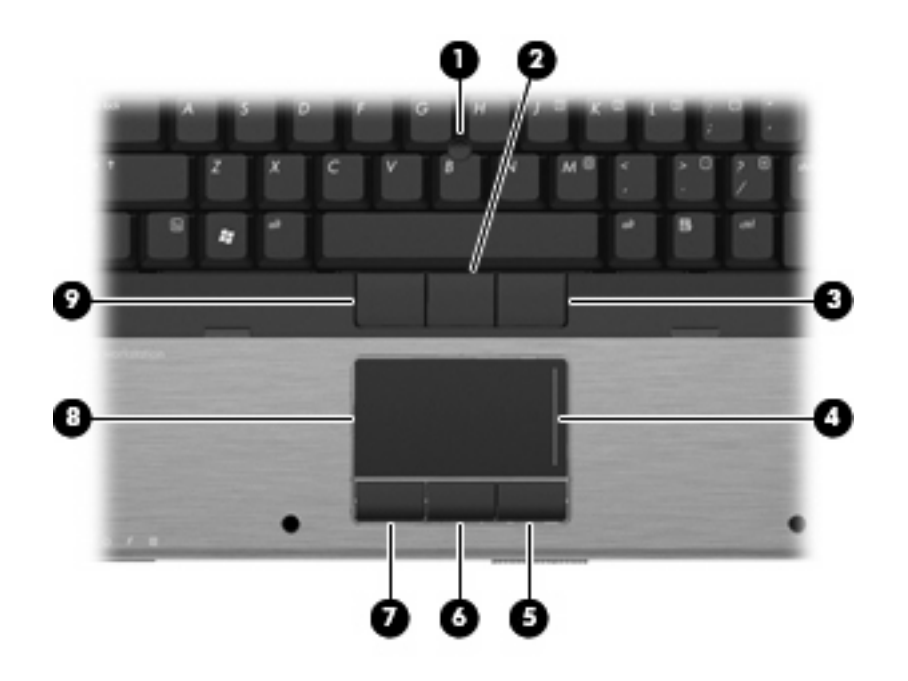

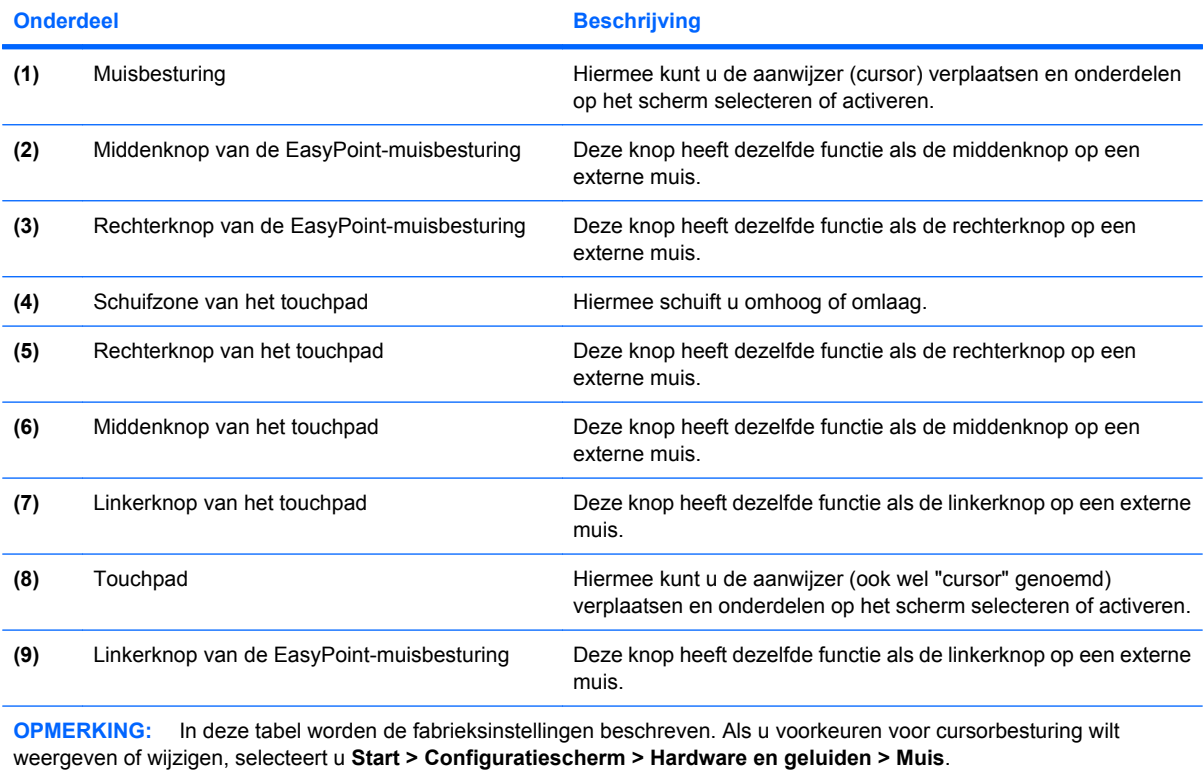

## <span id="page-9-0"></span>**Lampjes**

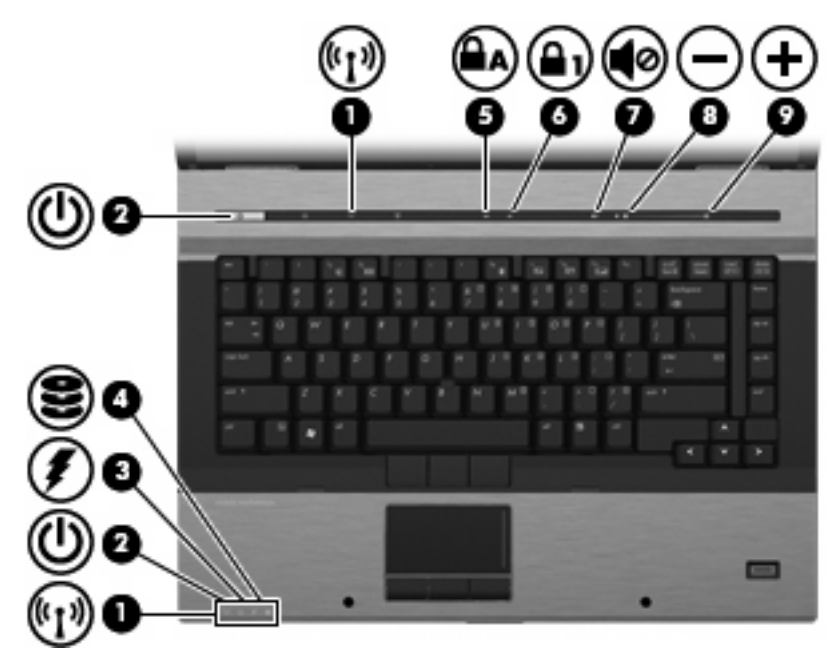

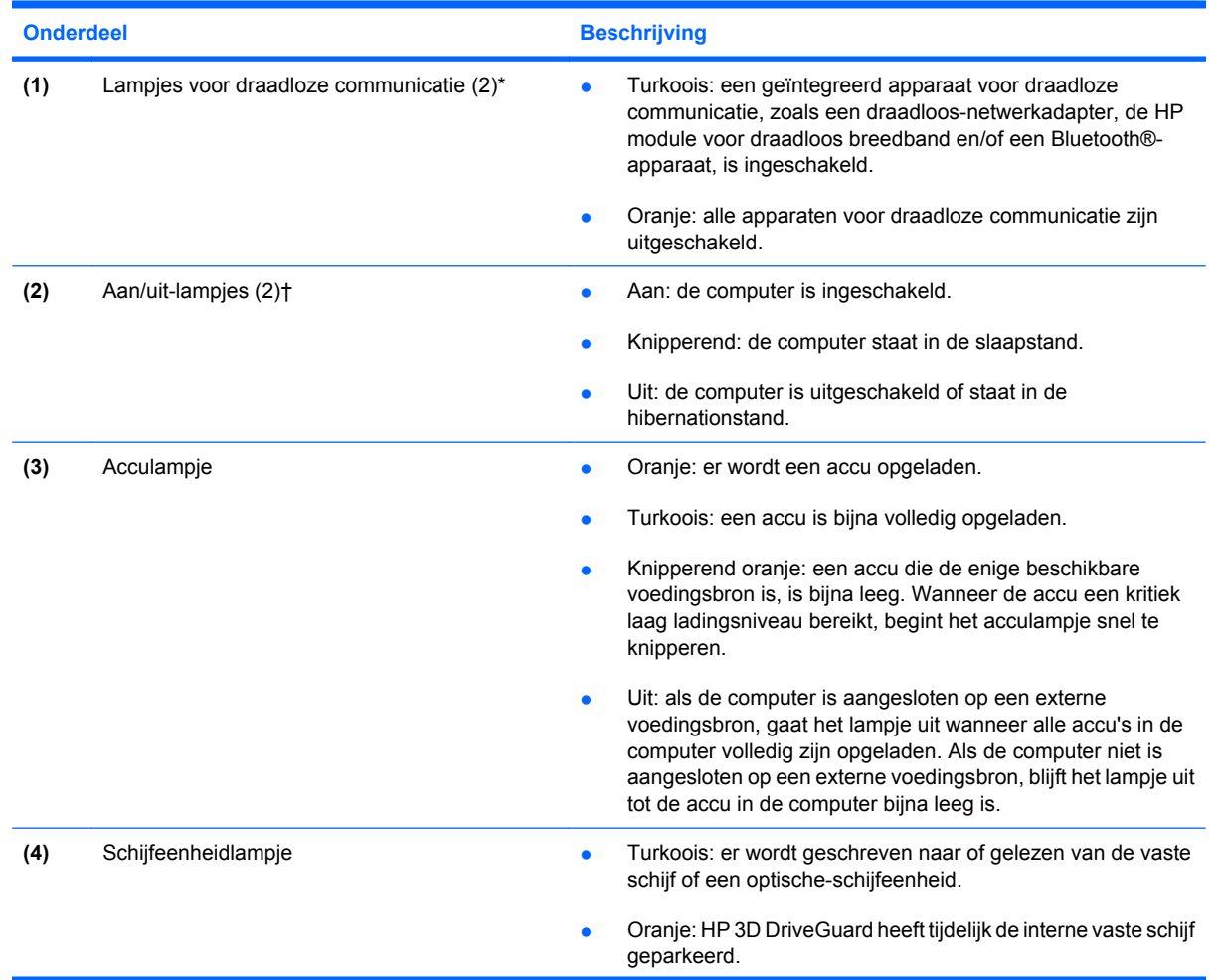

<span id="page-10-0"></span>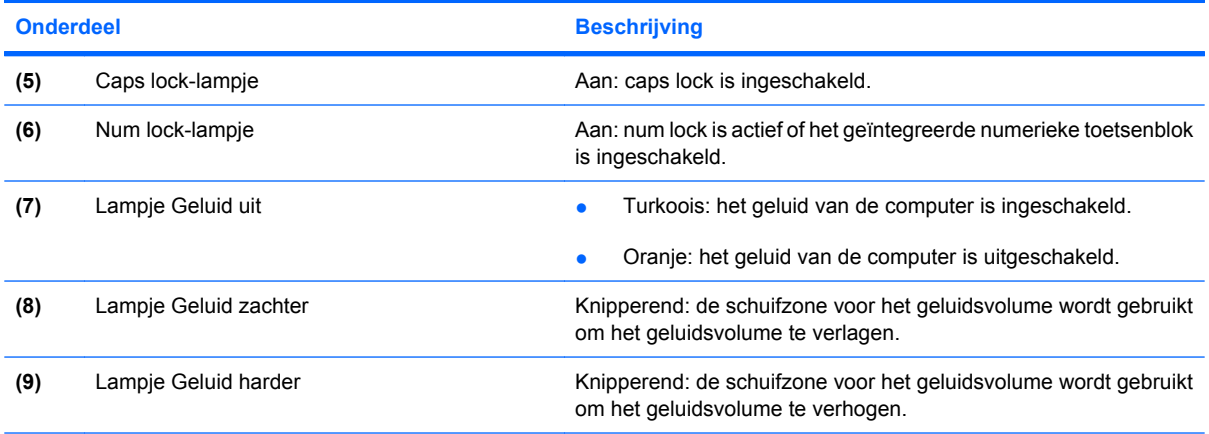

\*De twee lampjes voor draadloze communicatie geven dezelfde informatie. Het lampje op de knop voor draadloze communicatie is alleen zichtbaar wanneer de computer is geopend. Het lampje voor draadloze communicatie aan de voorzijde van de computer is altijd zichtbaar, ook wanneer de computer is gesloten.

†De twee aan/uit-lampjes geven dezelfde informatie. Het lampje op de aan/uit-knop is alleen zichtbaar wanneer de computer is geopend. Het aan/uit-lampje aan de voorzijde van de computer is altijd zichtbaar, ook wanneer de computer is gesloten.

## <span id="page-11-0"></span>**Knoppen, schakelaars en vingerafdruklezer**

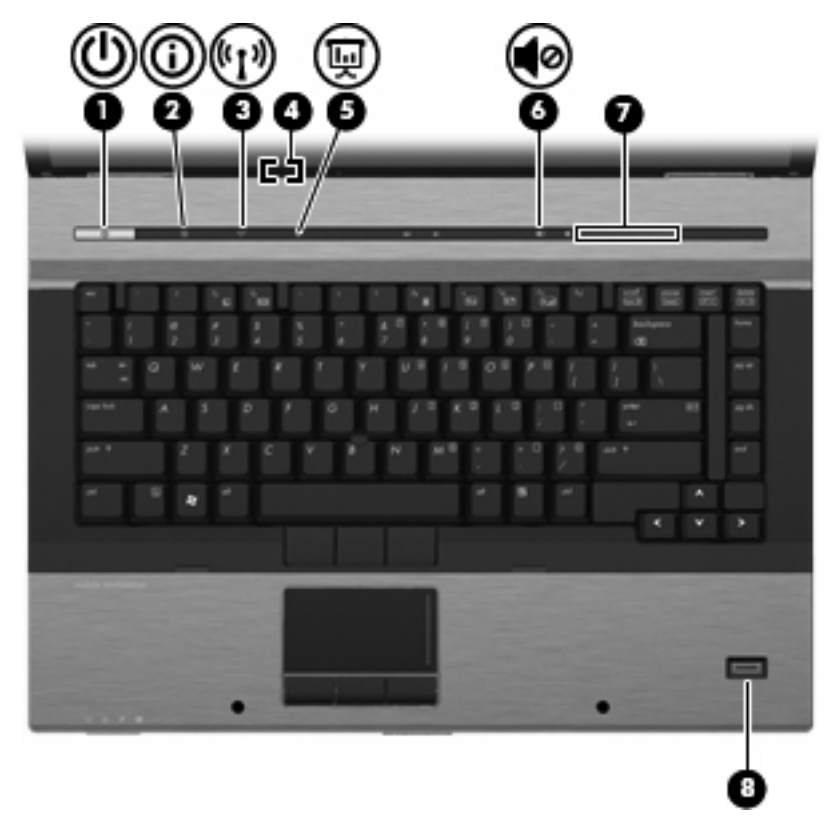

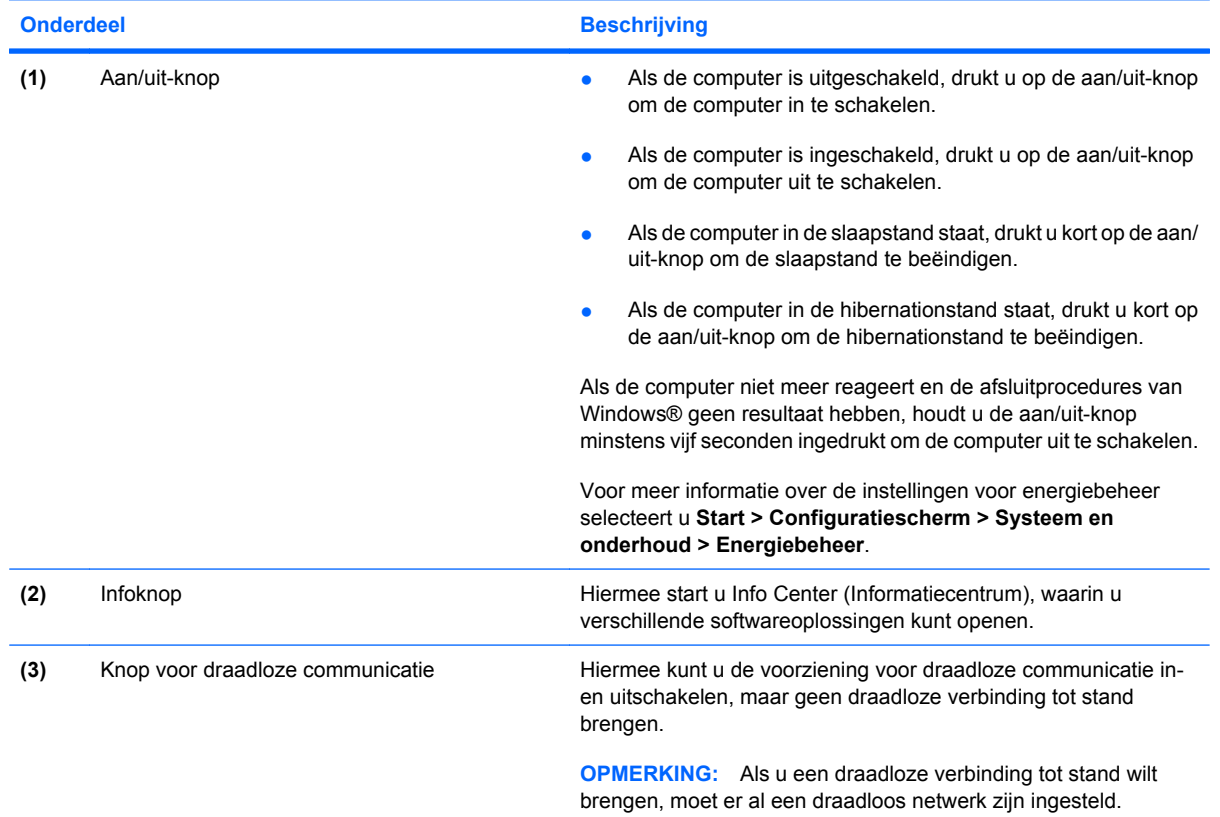

<span id="page-12-0"></span>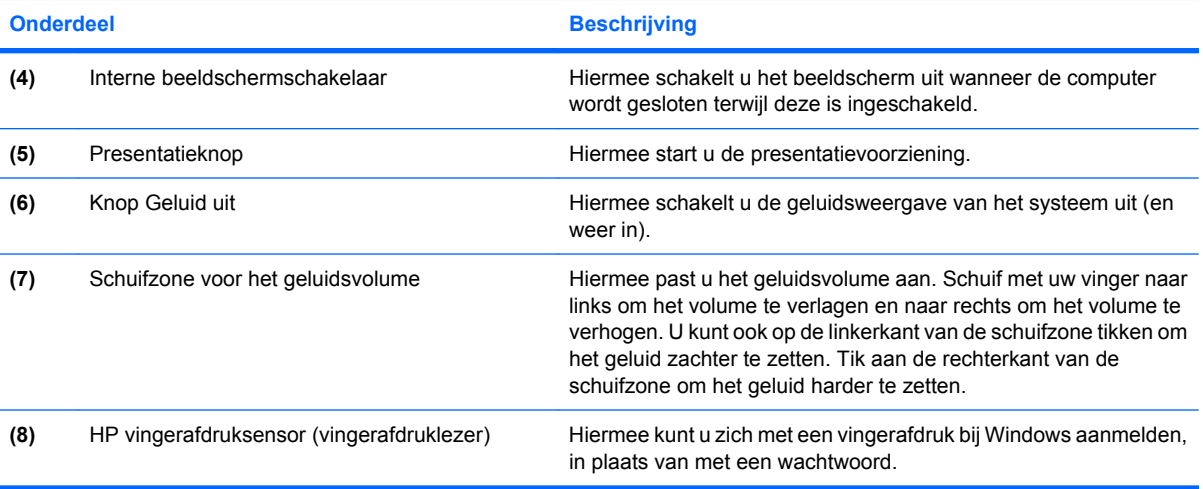

### <span id="page-13-0"></span>**Toetsen**

**The OPMERKING:** Uw computer kan er iets anders uitzien dan de in dit gedeelte afgebeelde computer.

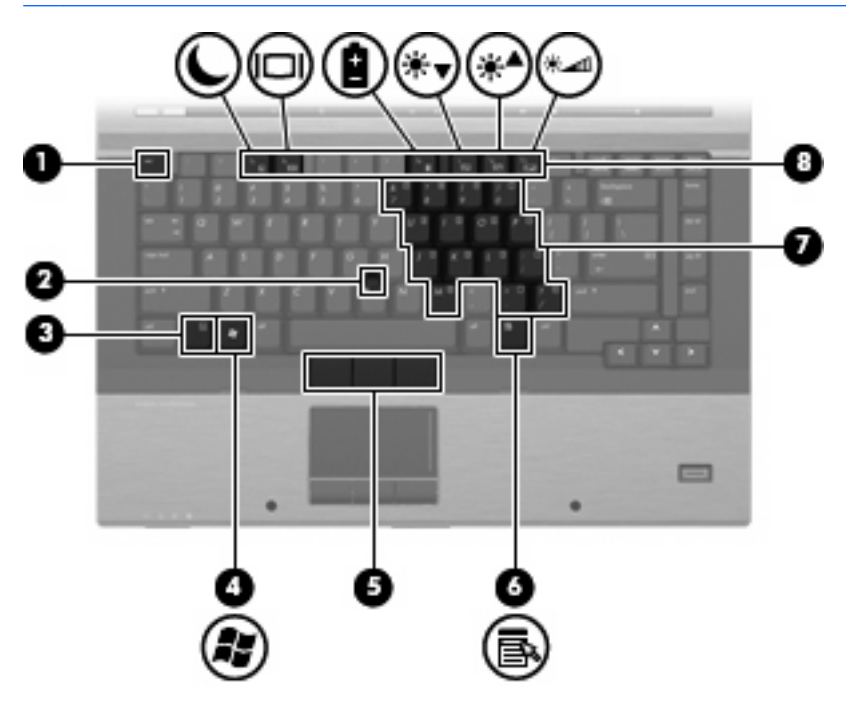

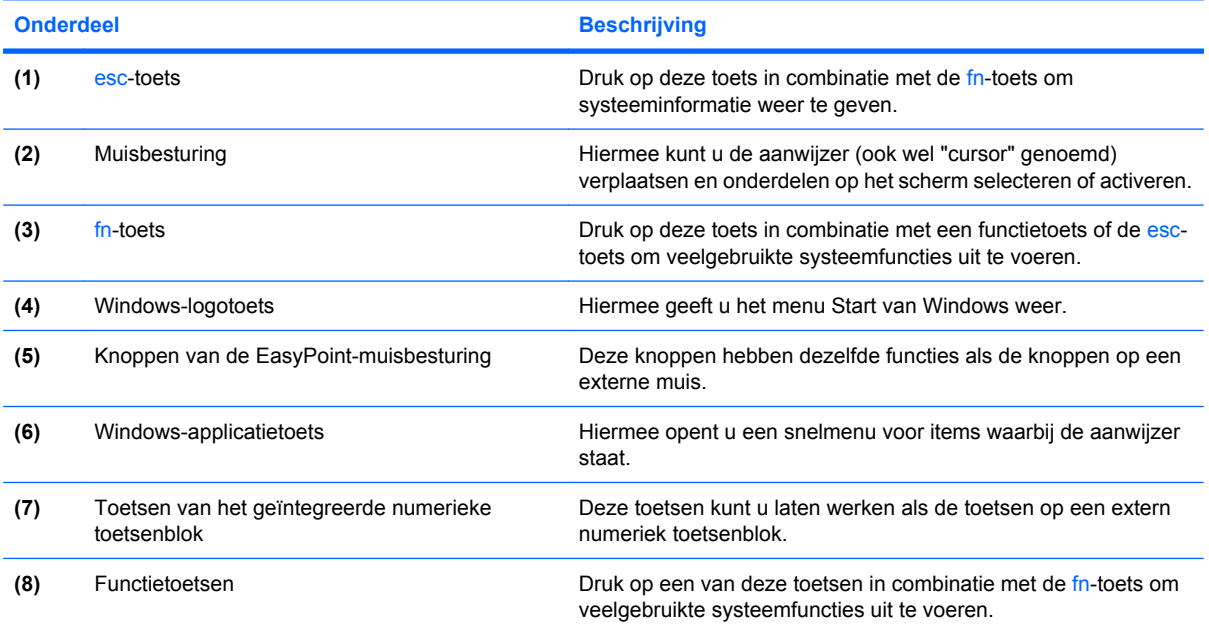

### <span id="page-14-0"></span>**Beeldscherm**

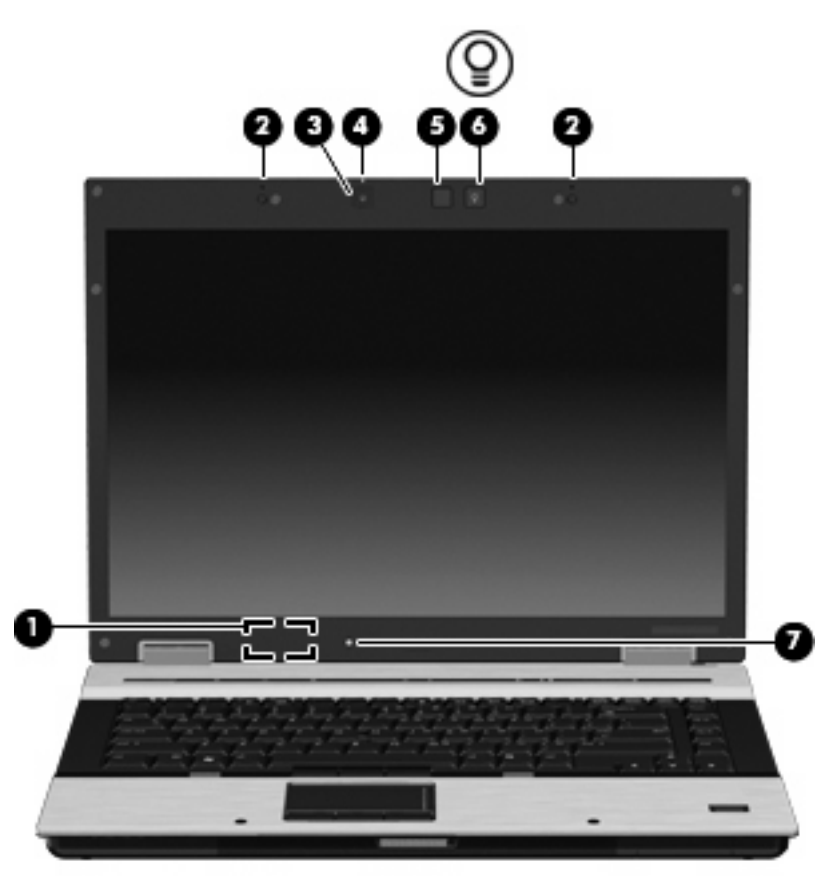

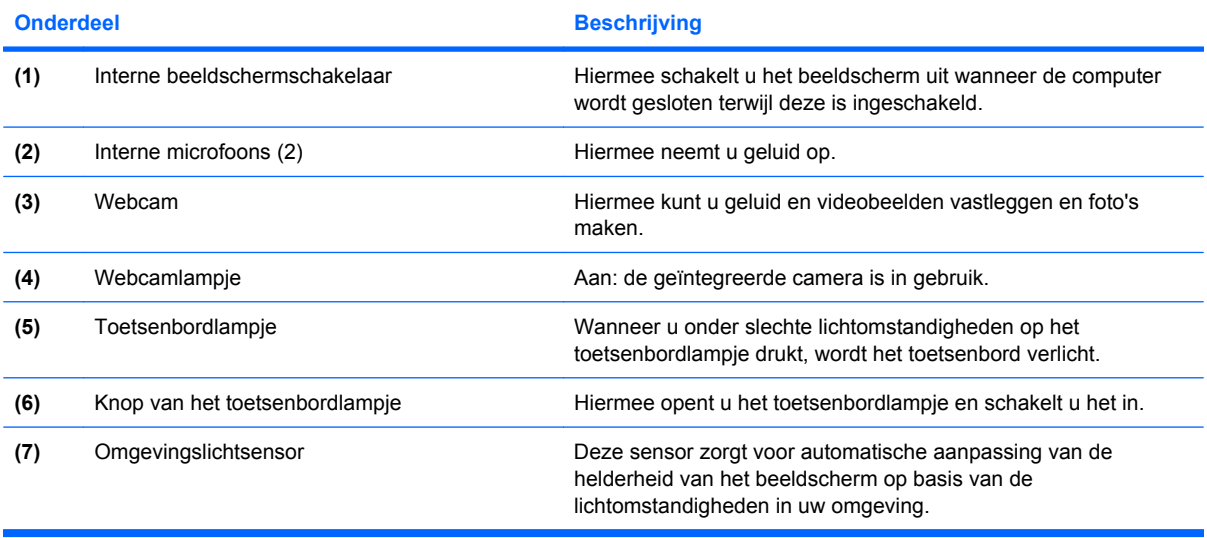

# <span id="page-15-0"></span>**Onderdelen aan de voorkant**

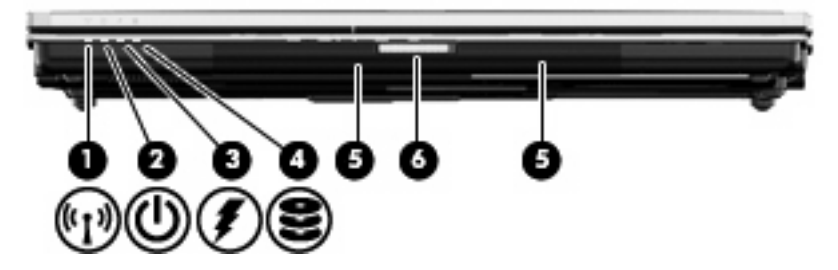

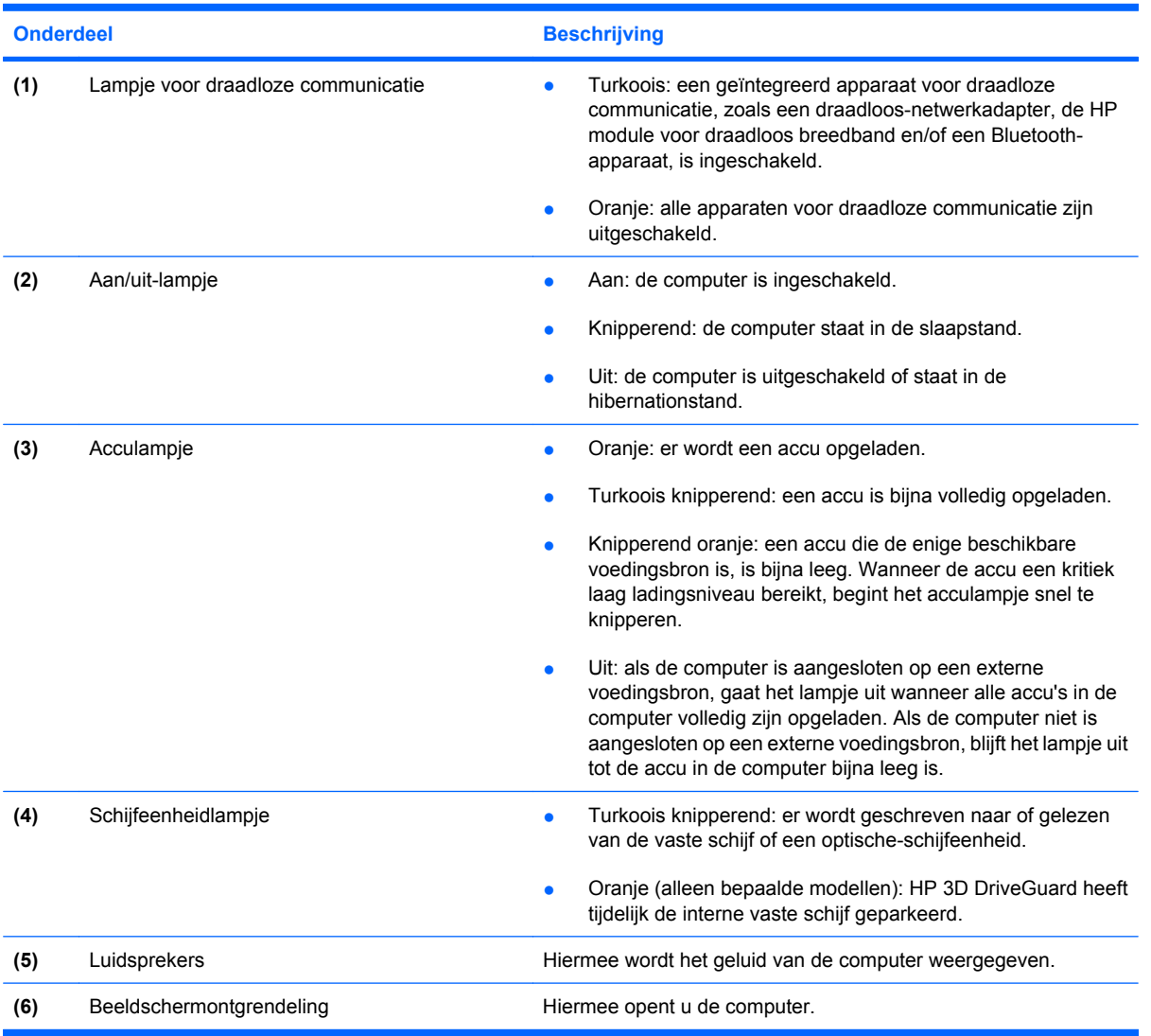

# <span id="page-16-0"></span>**Onderdelen aan de achterkant**

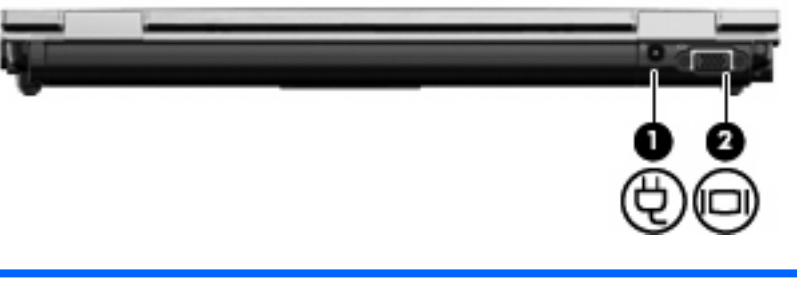

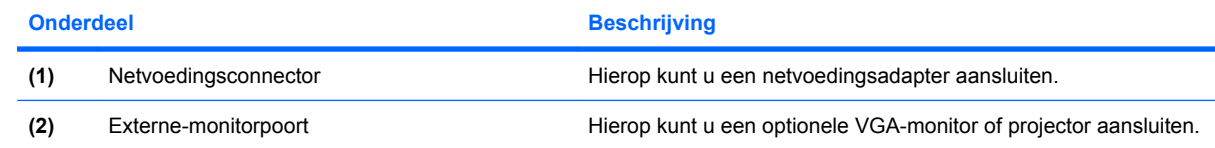

# <span id="page-17-0"></span>**Onderdelen aan de rechterkant**

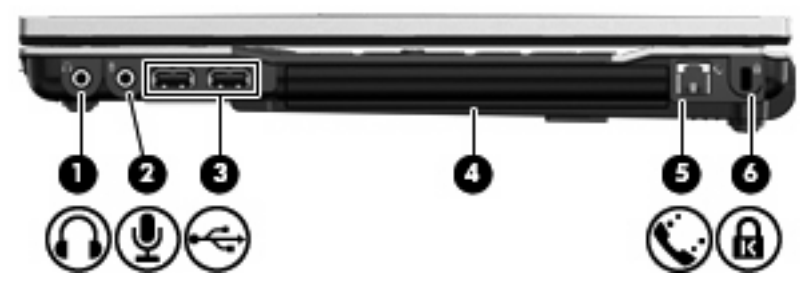

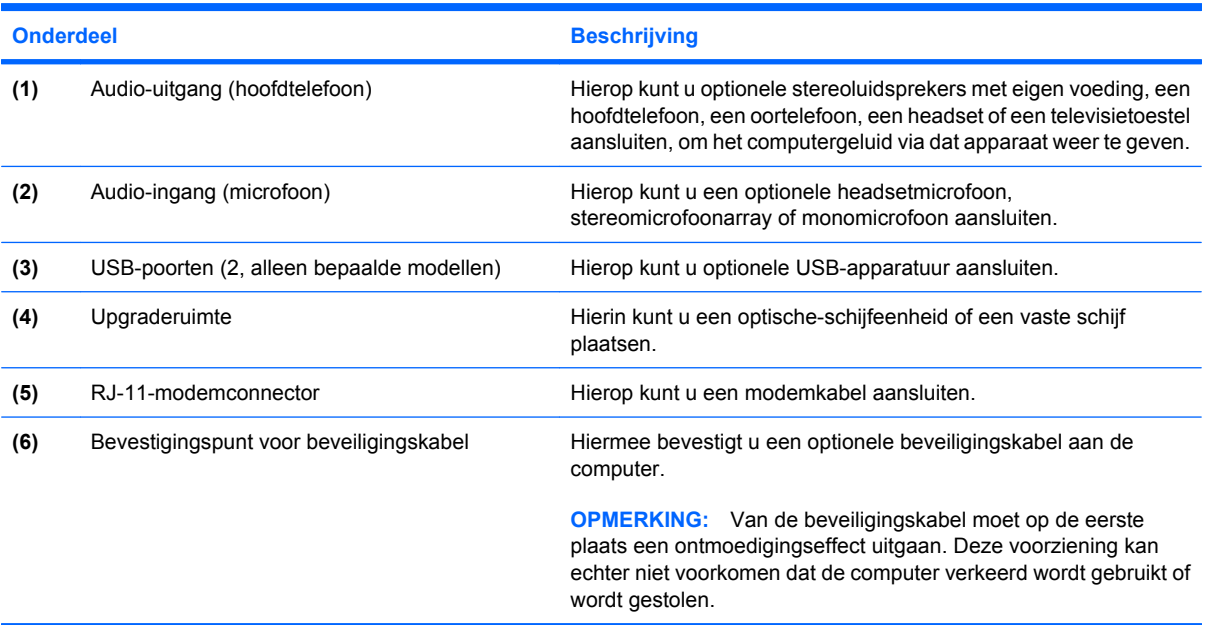

# <span id="page-18-0"></span>**Onderdelen aan de linkerkant**

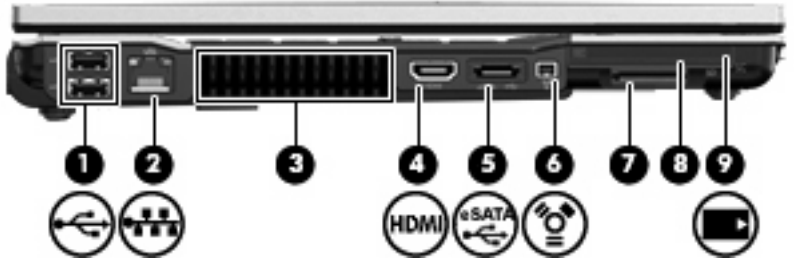

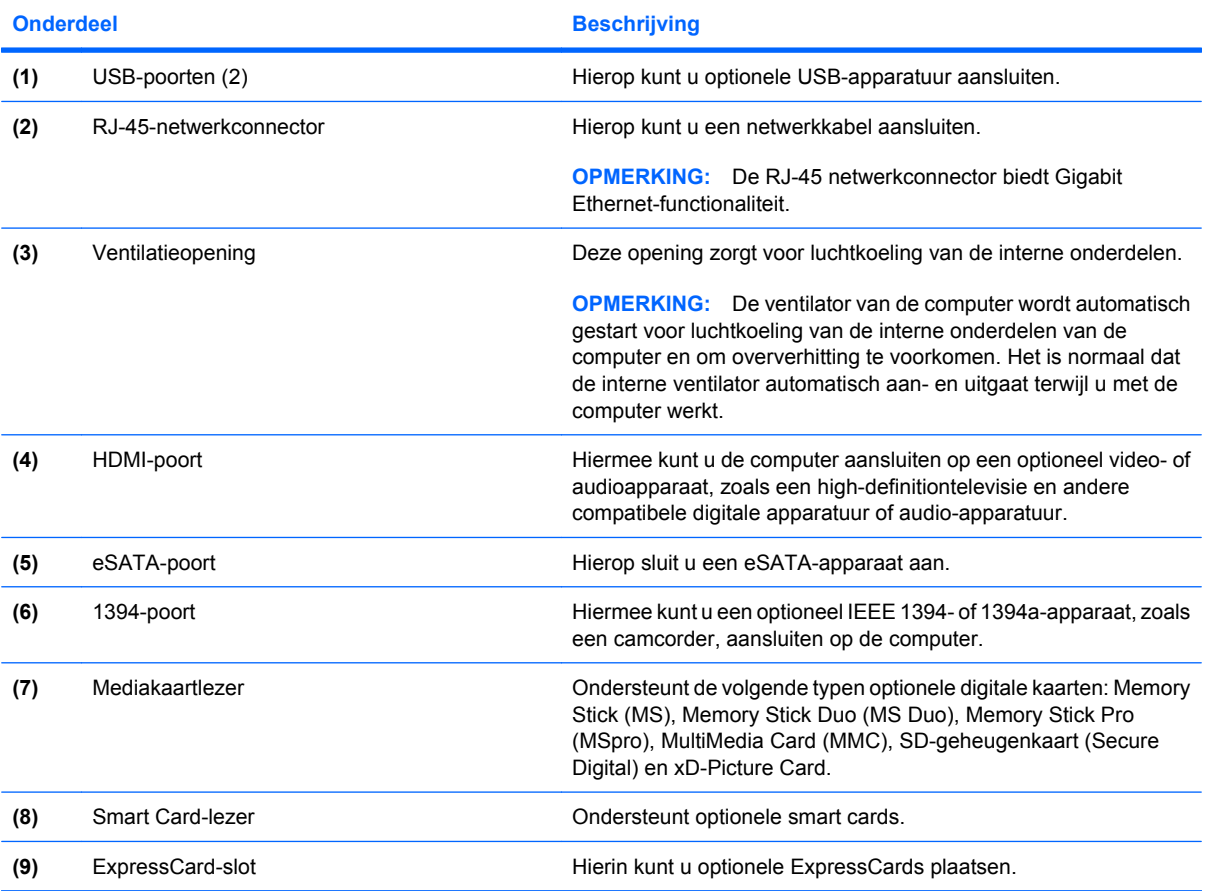

# <span id="page-19-0"></span>**Onderdelen aan de onderkant**

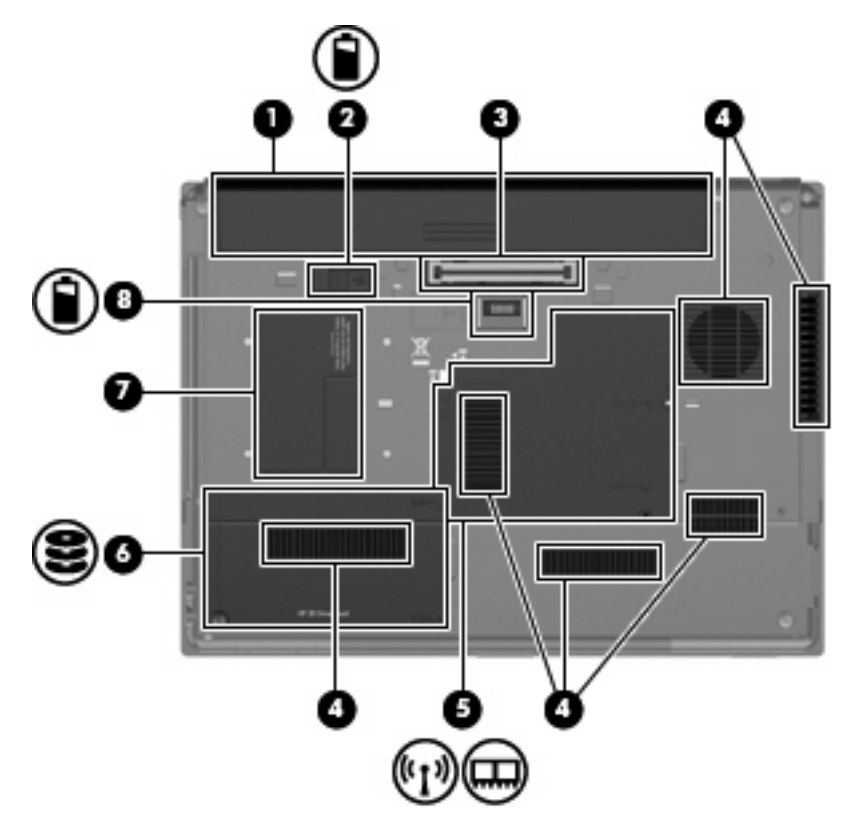

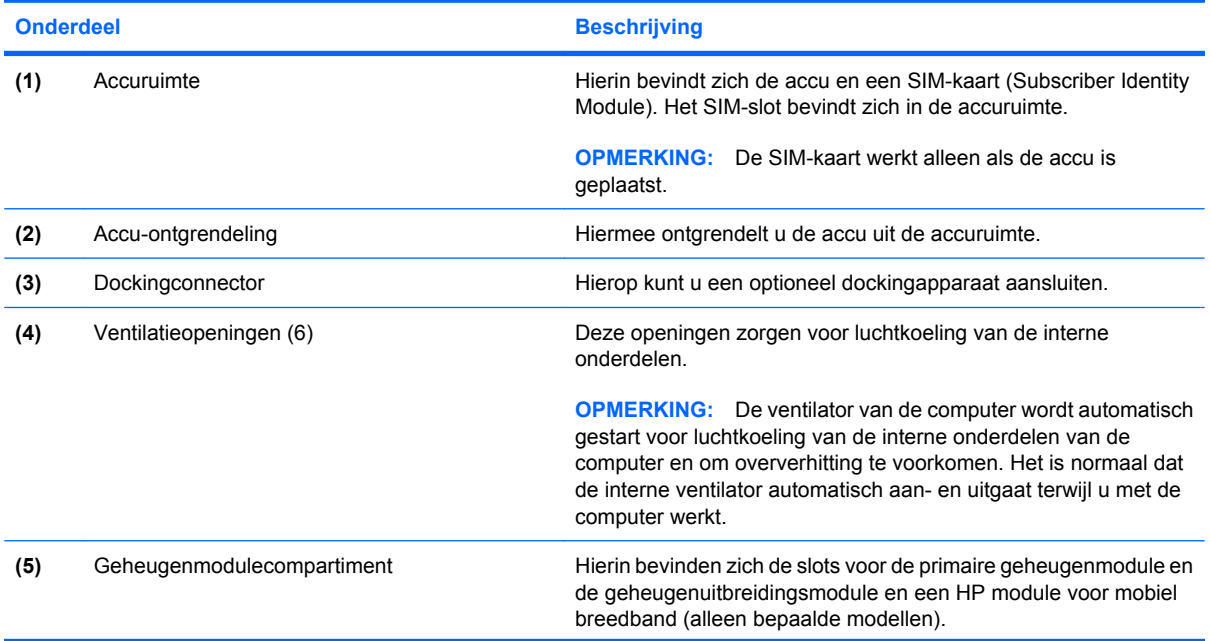

<span id="page-20-0"></span>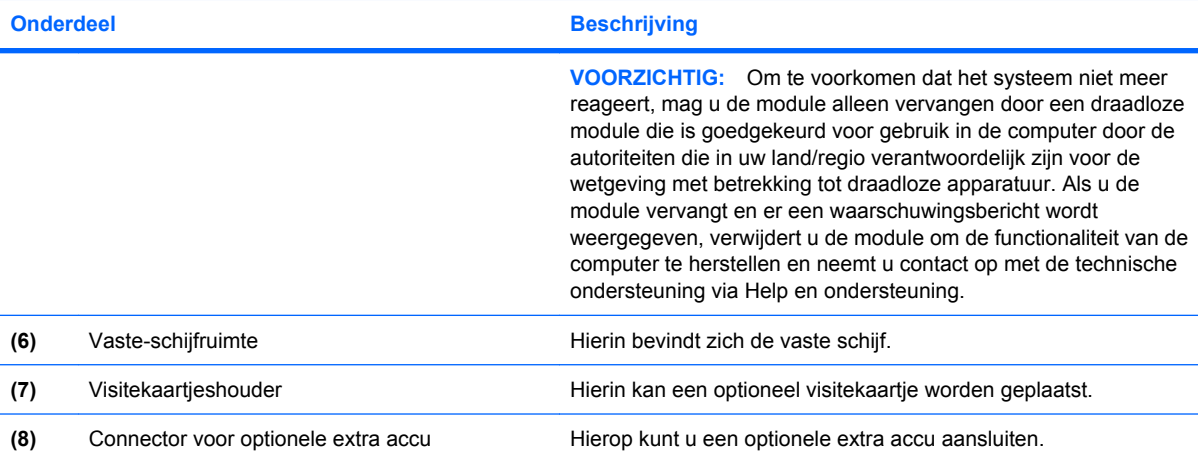

# <span id="page-21-0"></span>**Antennes voor draadloze communicatie**

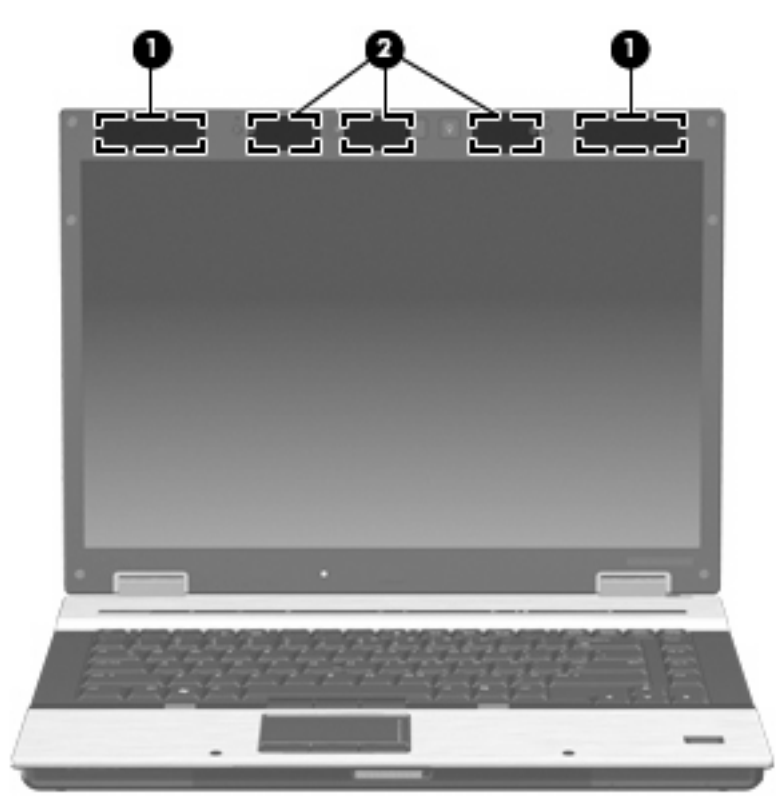

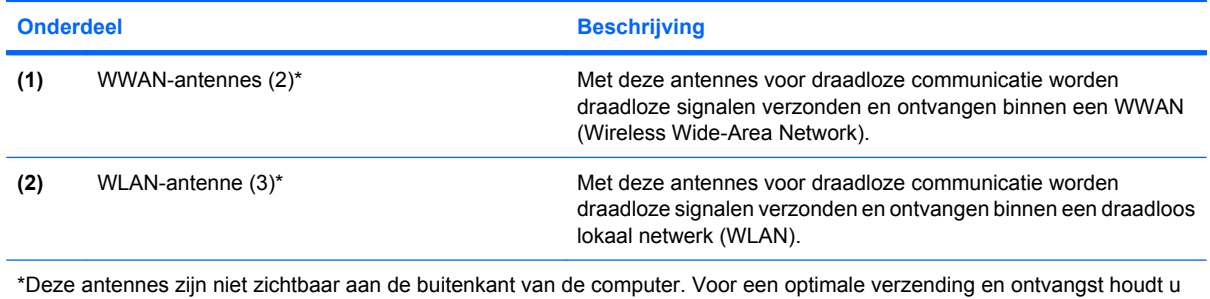

de directe omgeving van de antennes vrij.

Voor informatie over de voorschriften voor draadloze communicatie raadpleegt u het gedeelte van de publicatie *Informatie over voorschriften, veiligheid en milieu* in Help en ondersteuning dat van toepassing is op uw uw land/regio. Deze kennisgevingen zijn te vinden in Help en ondersteuning.

# <span id="page-22-0"></span>**Overige hardwareonderdelen**

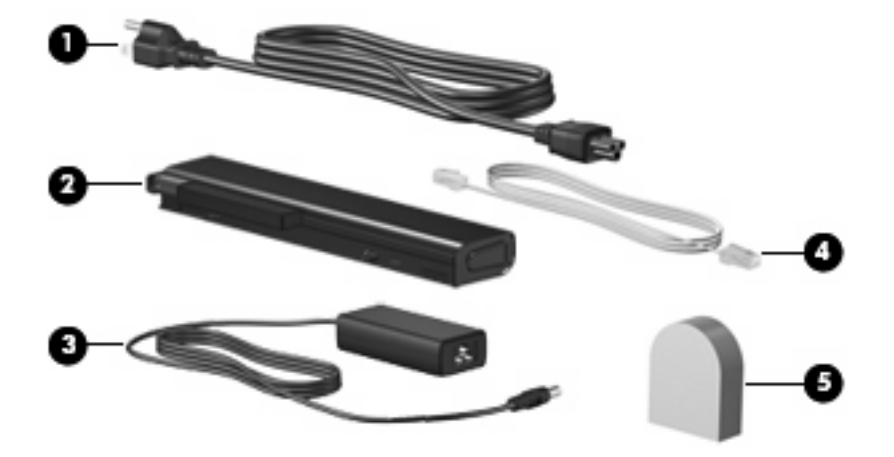

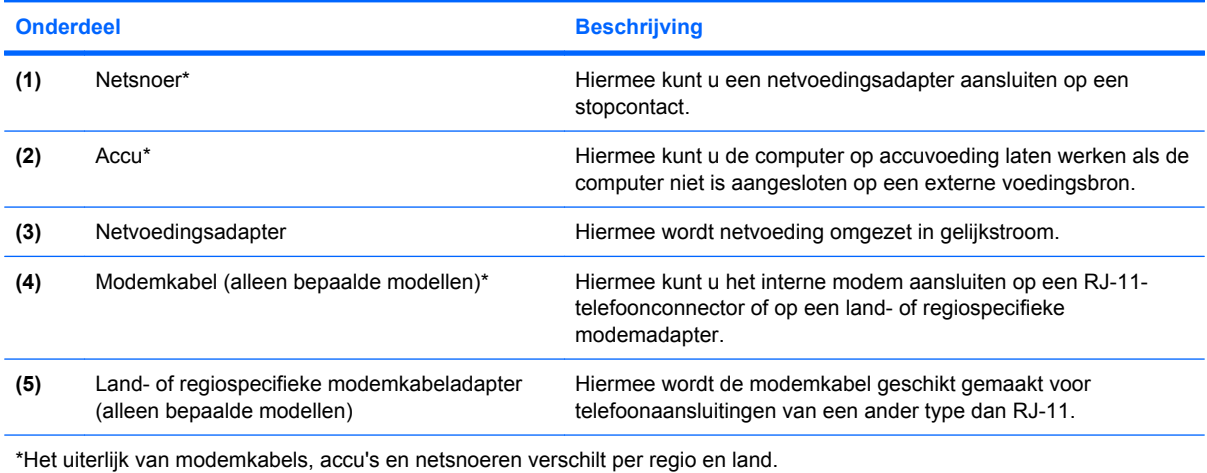

# <span id="page-23-0"></span>**3 Labels**

De labels die zijn aangebracht op de computer, bieden informatie die u nodig kunt hebben wanneer u problemen met het systeem probeert op te lossen of wanneer u de computer in het buitenland gebruikt.

Servicelabel: biedt belangrijke informatie, zoals:

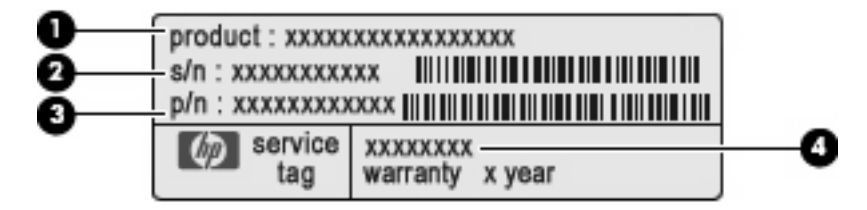

- Productnaam **(1)**. Dit is de productnaam die is aangebracht op de voorkant van de notebookcomputer.
- Serienummer (s/n) **(2)**. Dit is een alfanumeriek nummer dat uniek is voor elk product.
- Productnummer (p/n) **(3)**. Dit nummer biedt specifieke informatie omtrent de hardwarecomponenten van het product'. Aan de hand van het productnummer kan een servicetechnicus bepalen welke componenten en onderdelen benodigd zijn.
- Modelbeschrijving **(4)**. Dit is het nummer dat u nodig heeft om documenten, stuurprogramma's en ondersteuning voor uw notebookcomputer op te zoeken.

Houd deze gegevens bij de hand wanneer u contact opneemt met de technische ondersteuning. Het servicelabel bevindt zich aan de onderkant van de computer.

- Certificaat van echtheid van Microsoft®: bevat de Windows®-productcode. U kunt de productcode nodig hebben wanneer u het besturingssysteem wilt updaten of problemen met het systeem wilt oplossen. Het certificaat bevindt zich aan de onderkant van de computer.
- Label met kennisgevingen: bevat kennisgevingen betreffende het gebruik van de computer. Het label met kennisgevingen bevindt zich in de accuruimte.
- Label met keurmerken voor het modem: bevat voorschriften en keurmerken van instanties die zijn vereist voor een aantal landen/regio's waarin het modem mag worden gebruikt. U kunt deze informatie nodig hebben als u de computer in het buitenland wilt gebruiken. Het label met goedkeuringen voor het modem bevindt zich aan de binnenkant van het geheugenmodulecompartiment.
- Certificeringslabel(s) voor draadloze communicatie (uitsluitend voor bepaalde modellen): bevat (ten) informatie over optionele apparatuur voor draadloze communicatie en de keurmerken van diverse landen waar de apparatuur is goedgekeurd en toegestaan voor gebruik. Een optioneel apparaat kan een draadloosnetwerkadapter (WLAN-adapter), een HP module voor mobiel breedband of een Bluetooth®-apparaat zijn. Labels met keurmerken voor apparaten voor

<span id="page-24-0"></span>draadloze communicatie bevinden zich aan de binnenkant van het geheugenmodulecompartiment.

- SIM-label (Subscriber Identity Module, alleen bepaalde modellen): bevat de ICCID (Integrated Circuit Card Identifier) van uw SIM-kaart. Dit label bevindt zich in de accuruimte.
- Label met serienummer van HP module voor mobiel breedband (alleen bepaalde modellen): bevat het serienummer van uw HP module voor mobiel breedband. Dit label bevindt zich in het geheugenmodulecompartiment.

# <span id="page-25-0"></span>**Index**

#### **Symbolen en getallen**

1394-poort, herkennen [13](#page-18-0)

#### **A**

Aan/uit-knop, herkennen [6](#page-11-0) Aan/uit-lampje, herkennen [10](#page-15-0) Aan/uit-lampjes, herkennen [4](#page-9-0) Accu, herkennen [17](#page-22-0) Acculampje, herkennen [4](#page-9-0), [10](#page-15-0) Accu-ontgrendeling, herkennen [10](#page-15-0) Accuruimte [14](#page-19-0), [18](#page-23-0) Antennes, herkennen [16](#page-21-0) Applicatietoets, Windows [8](#page-13-0) Audio-ingang (microfooningang), herkennen [12](#page-17-0) Audio-uitgang (hoofdtelefoonuitgang), herkennen [12](#page-17-0)

#### **B**

Besturingssysteem label met certificaat van echtheid van Microsoft [18](#page-23-0) productcode [18](#page-23-0) Bevestigingspunt beveiligingskabel [12](#page-17-0) Bluetooth-label [19](#page-24-0)

#### **C**

Caps lock-lampje, herkennen [5](#page-10-0) Certificaat van Echtheid, label [18](#page-23-0) Compartiment, geheugenmodule [14](#page-19-0) Connector voor optionele extra accu, herkennen [15](#page-20-0) Cursorbesturing, herkennen [3](#page-8-0)

#### **D**

Dockingconnector, herkennen [14](#page-19-0)

Draadloos netwerk, label [19](#page-24-0) Draadloos-netwerkapparaat [19](#page-24-0) Draadloze communicatie, lampje, herkennen [4,](#page-9-0) [10](#page-15-0)

#### **E**

EasyPoint-muisbesturing, herkennen [3,](#page-8-0) [8](#page-13-0) EasyPoint-muisbesturing, knoppen, herkennen [3,](#page-8-0) [8](#page-13-0) eSATA-poort, herkennen [13](#page-18-0) Esc-toets, herkennen [8](#page-13-0) Externe-monitorpoort, herkennen [11](#page-16-0)

#### **F**

Fn-toets, herkennen [8](#page-13-0) Functietoetsen, herkennen [8](#page-13-0)

#### **G**

Geheugenmodulecompartiment, herkennen [14](#page-19-0) Geluid harder, lampje, herkennen [5](#page-10-0) Geluid uit-knop, herkennen [7](#page-12-0) Geluid uit-lampje, herkennen [5](#page-10-0) Geluid zachter, lampje, herkennen [5](#page-10-0)

#### **H**

HDMI-poort, herkennen [13](#page-18-0) Hoofdtelefoonuitgang (audiouitgang) [12](#page-17-0) HP module voor mobiel breeband, label met serienummer [19](#page-24-0) HP vingerafdruksensor, herkennen [7](#page-12-0)

#### **I**

IEEE 1394-poort, herkennen [13](#page-18-0)

In-/uitgangen audio-ingang (microfoon) [12](#page-17-0) audio-uitgang (hoofdtelefoon) [12](#page-17-0) RJ-11 (modem) [12](#page-17-0) RJ-45 (netwerk) [13](#page-18-0) Infoknop, herkennen [6](#page-11-0) Interne beeldschermschakelaar, herkennen [7,](#page-12-0) [9](#page-14-0) Interne microfoon, herkennen [9](#page-14-0)

### **K**

Kennisgevingen label met kennisgevingen [18](#page-23-0) label met keurmerken voor modem [18](#page-23-0) labels met keurmerken voor draadloze communicatie [19](#page-24-0) Keurmerk voor draadloze communicatie, label [19](#page-24-0) Knoppen draadloze communicatie [6](#page-11-0) EasyPoint-muisbesturing [3](#page-8-0), [8](#page-13-0) geluid uit [7](#page-12-0) info [6](#page-11-0) presentatie [7](#page-12-0) toetsenbordlampje [9](#page-14-0) touchpad [3](#page-8-0) voeding [6](#page-11-0) Knop voor draadloze communicatie, herkennen [6](#page-11-0)

### **L**

Labels Bluetooth [19](#page-24-0) certificaat van echtheid van Microsoft [18](#page-23-0) draadloos netwerk [19](#page-24-0) HP breedband [19](#page-24-0) kennisgevingen [18](#page-23-0)

keurmerken voor modem [18](#page-23-0) keurmerk voor draadloze communicatie [19](#page-24-0) servicelabel [18](#page-23-0) SIM-kaart [19](#page-24-0) Lampjes aan/uit [4](#page-9-0) accu [4,](#page-9-0) [10](#page-15-0) caps lock [5](#page-10-0) draadloze communicatie [4,](#page-9-0) [10](#page-15-0) geluid harder [5](#page-10-0) geluid uit [5](#page-10-0) geluid zachter [5](#page-10-0) num lock [5](#page-10-0) schijfeenheid [4,](#page-9-0) [10](#page-15-0) voeding [10](#page-15-0) Luidspreker, herkennen [10](#page-15-0)

### **M**

Microfooningang (audioingang) [12](#page-17-0) Microsoft certificaat van echtheid, label [18](#page-23-0) Modem, label met keurmerken [18](#page-23-0) Modemkabel, herkennen [17](#page-22-0) Monitorpoort, extern [11](#page-16-0)

#### **N**

Netsnoer [17](#page-22-0) Netsnoer, herkennen [17](#page-22-0) Netvoedingsadapter, herkennen [17](#page-22-0) Netvoedingsconnector, herkennen [11](#page-16-0) Num lock-lampje, herkennen [5](#page-10-0)

### **O**

Omgevingslichtsensor, herkennen [9](#page-14-0) Onderdelen achterkant [11](#page-16-0) antennes voor draadloze communicatie [16](#page-21-0) bovenkant [3](#page-8-0) linkerkant [13](#page-18-0) onderkant [14](#page-19-0) overige hardware [17](#page-22-0) rechterkant [12](#page-17-0) voorkant [10](#page-15-0)

#### **P**

Poorten 1394 [13](#page-18-0) eSATA [13](#page-18-0) externe monitor [11](#page-16-0) HDMI [13](#page-18-0) USB [12,](#page-17-0) [13](#page-18-0) Presentatieknop, herkennen [7](#page-12-0) productcode [18](#page-23-0) Productnaam en productnummer, van computer [18](#page-23-0)

### **R**

Reizen met computer label met keurmerken voor modem [18](#page-23-0) labels met keurmerken voor draadloze communicatie [19](#page-24-0) RJ-11-modemconnector, herkennen [12](#page-17-0) RJ-45-netwerkconnector, herkennen [13](#page-18-0) Ruimtes accu [14](#page-19-0), [18](#page-23-0) vaste schijf [15](#page-20-0)

### **S**

Schijfeenheidlampje, herkennen [4,](#page-9-0) [10](#page-15-0) Schuifzones, van touchpad [3](#page-8-0) Schuifzone voor het geluidsvolume, herkennen [7](#page-12-0) Serienummer, van computer [18](#page-23-0) Servicelabel [18](#page-23-0) SIM-kaart, label [19](#page-24-0) SIM-slot, herkennen [14](#page-19-0) **Slots** ExpressCard [13](#page-18-0) geheugenmodule [14](#page-19-0) mediakaartlezer [13](#page-18-0) SIM-kaart [14](#page-19-0) Smart Card-lezer [13](#page-18-0) WWAN [14](#page-19-0)

### **T**

Toetsen esc [8](#page-13-0) fn [8](#page-13-0) functie [8](#page-13-0) toetsenblok [8](#page-13-0)

Windows-applicaties [8](#page-13-0) Windows-logo [8](#page-13-0) Toetsenbloktoetsen, herkennen [8](#page-13-0) Toetsenbordlampje, herkennen [9](#page-14-0) Toetsenbordlampje, knop, herkennen [9](#page-14-0) Touchpad, herkennen [3](#page-8-0) Touchpad, schuifzones, herkennen [3](#page-8-0) Touchpadknoppen, herkennen [3](#page-8-0)

### **U**

Upgraderuimte, herkennen [12](#page-17-0) USB-poorten, herkennen [12](#page-17-0) USB-poorten herkennen [13](#page-18-0)

### **V**

Vaste-schijfruimte, herkennen [15](#page-20-0) Ventilatieopeningen, herkennen [13](#page-18-0), [14](#page-19-0) Vingerafdruksensor, herkennen [7](#page-12-0) Visitekaartje, houder, herkennen [15](#page-20-0)

### **W**

Webcam, herkennen [9](#page-14-0) Webcamlampje, herkennen [9](#page-14-0) Windows-applicatietoets, herkennen [8](#page-13-0) Windows-logotoets, herkennen [8](#page-13-0) WLAN-antennes, herkennen [16](#page-21-0) WWAN-antennes, herkennen [16](#page-21-0) WWAN-module, locatie [14](#page-19-0)

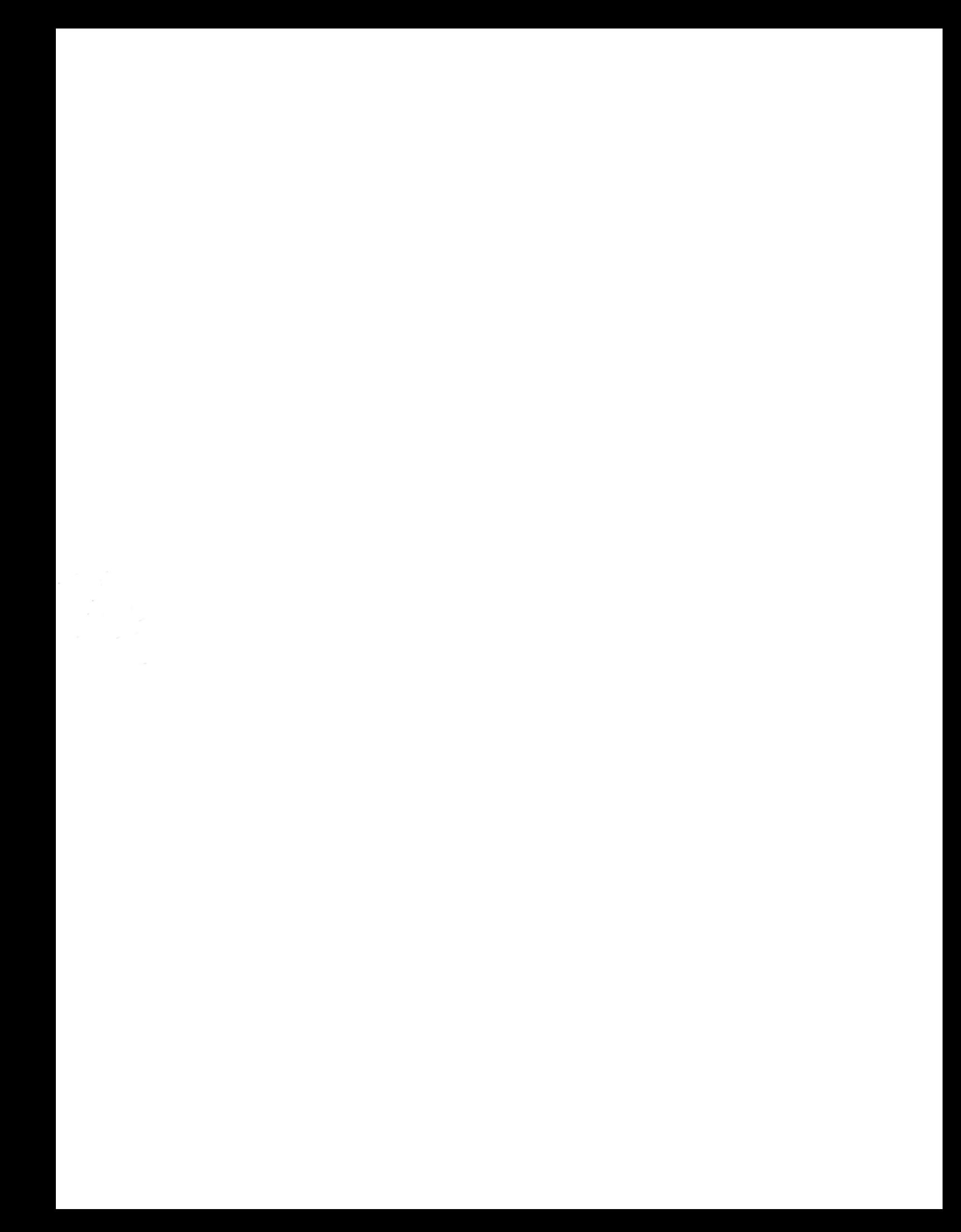